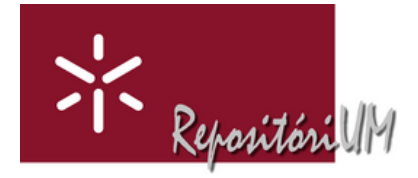

## **Sobre a funcionalidade: "Solicitar Cópia ao Autor"** (Request copy)

**1-** Em todos os documentos que se encontram depositados em acesso restrito no RepositóriUM (são considerados em acesso restrito todos os documentos/ficheiros que não estão acessíveis ao público em geral), existe uma ligação para um formulário que é ativada no link "Ver/Abrir" (existente nas fichas dos documentos) e também no logótipo ("Acesso Restrito. Solicitar cópia ao Autor") que existe ao lado desse link, que possibilita solicitar uma cópia diretamente ao autor.

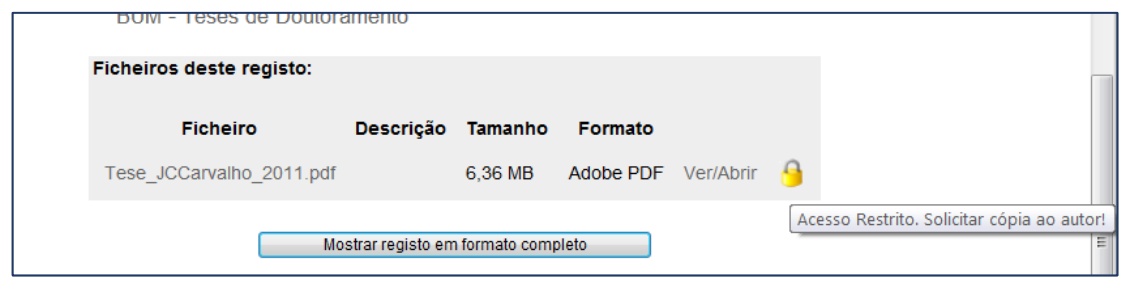

**2-** Uma vez no formulário o requerente tem de inserir obrigatoriamente o seu nome e endereço de correio eletrónico e pode incluir facultativamente uma mensagem para "justificar"/reforçar o pedido.

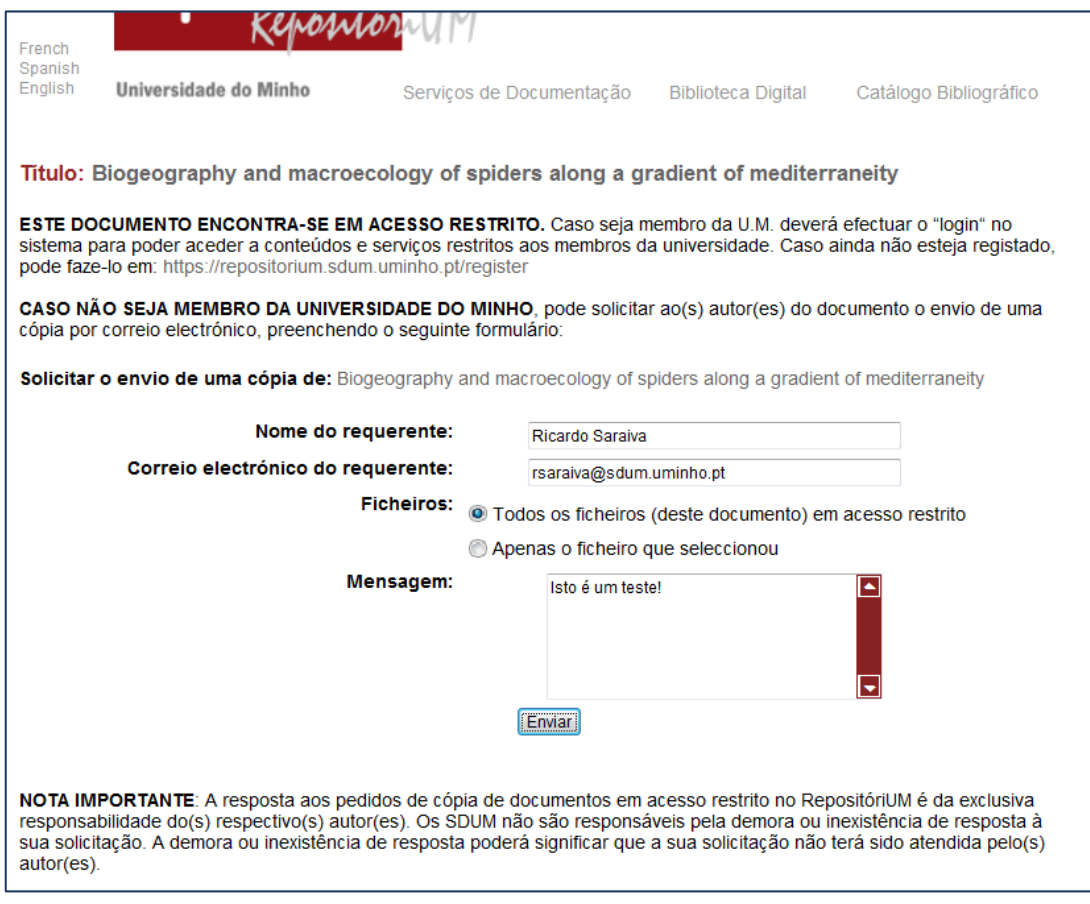

**3-** Adicionalmente, para validar o pedido o requerente tem de inserir obrigatoriamente a palavra de segurança que lhe é apresentada através de uma imagem e clicar no botão "Enviar". O intuito desta palavra de segurança é evitar eventuais pedidos indesejáveis (vulgo spam).

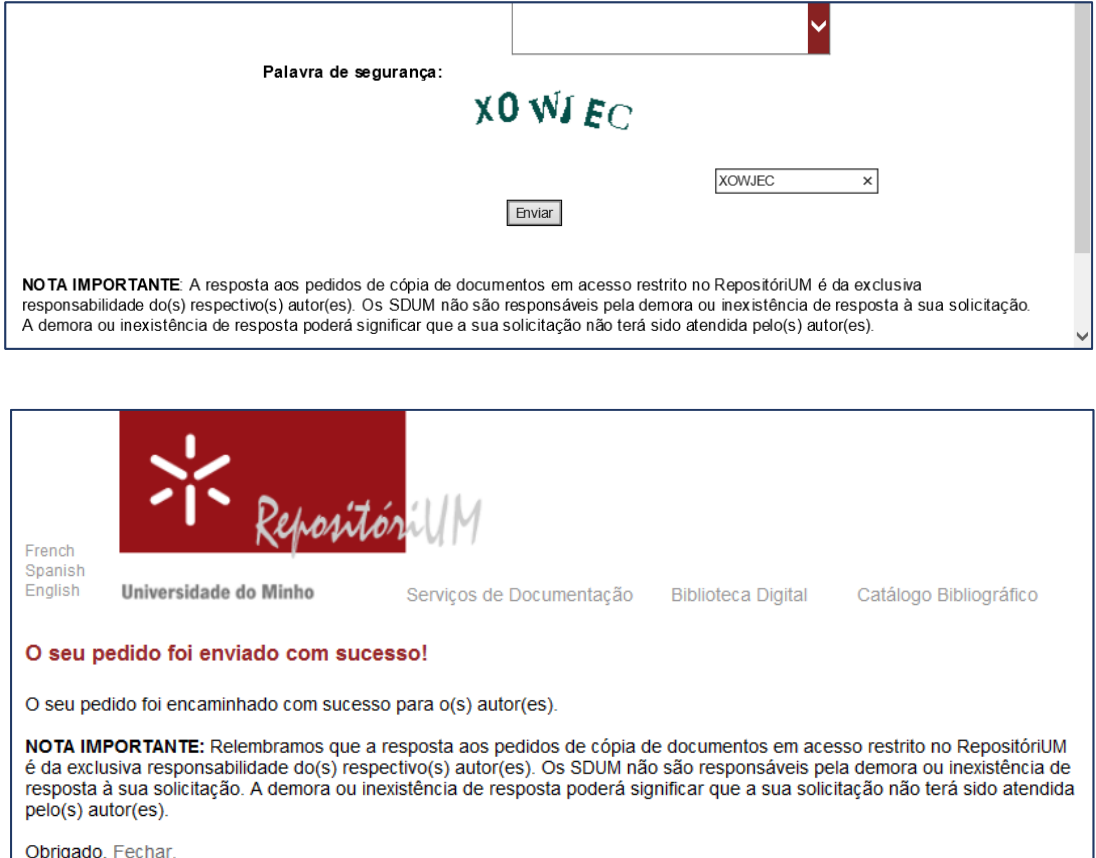

**4-** Será então enviada uma mensagem para o depositante desse documento. No caso do recetor da mensagem não ser o autor ou um dos autores a mensagem poderá ser reencaminhada para o(s) autor(es) do documento em causa.

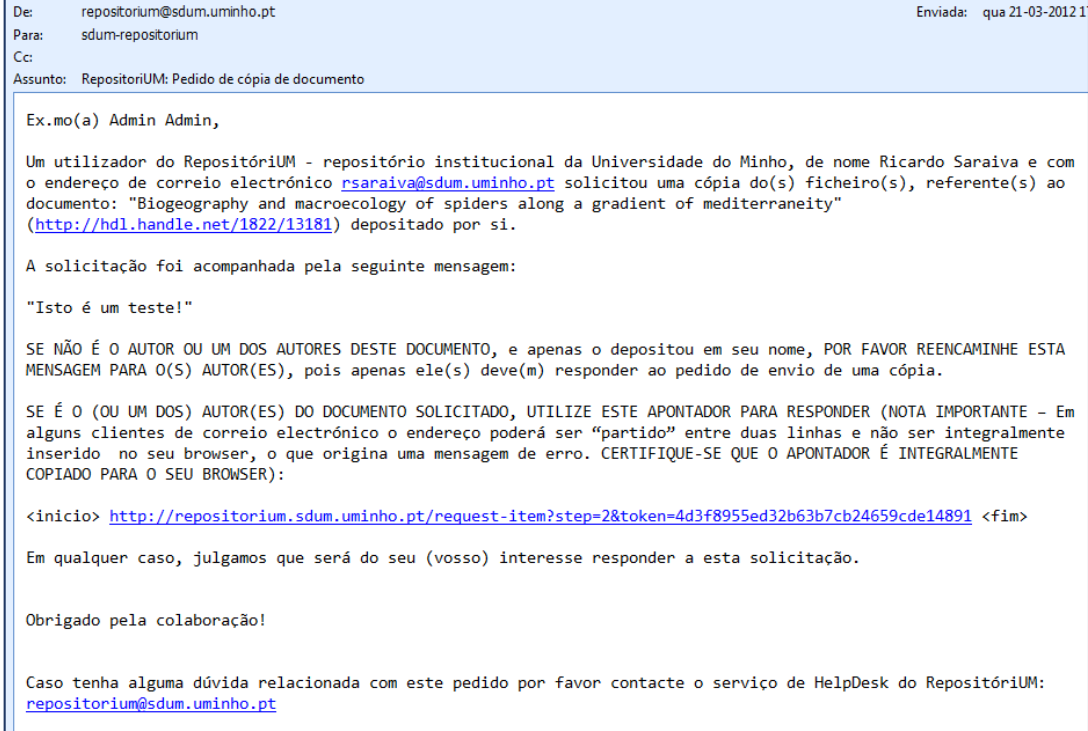

**5–** A mensagem enviada para os autor(es) contém um link (token), após pressionar nesse link, o(s) autor(es) podem responder simplesmente pressionando um dos botões apresentados : "Enviar cópia" ou "Não enviar cópia".

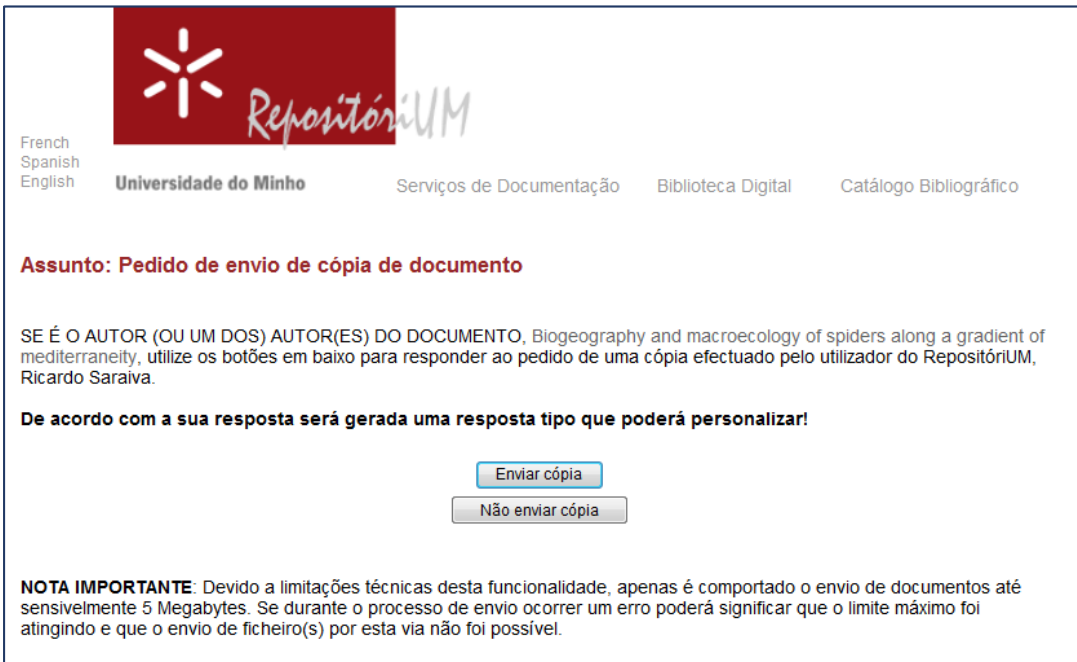

**6-** Consoante a seleção do botão "Enviar cópia" ou "Não enviar cópia", é apresentada ao(s) autor(es) uma mensagem padrão para responder (que pode ser editada). Finalmente, após a edição do texto deve pressionar o botão "Enviar" e a resposta pela qual optou (incluindo o(s) ficheiro(s) caso tenha autorizado) será enviada ao requerente.

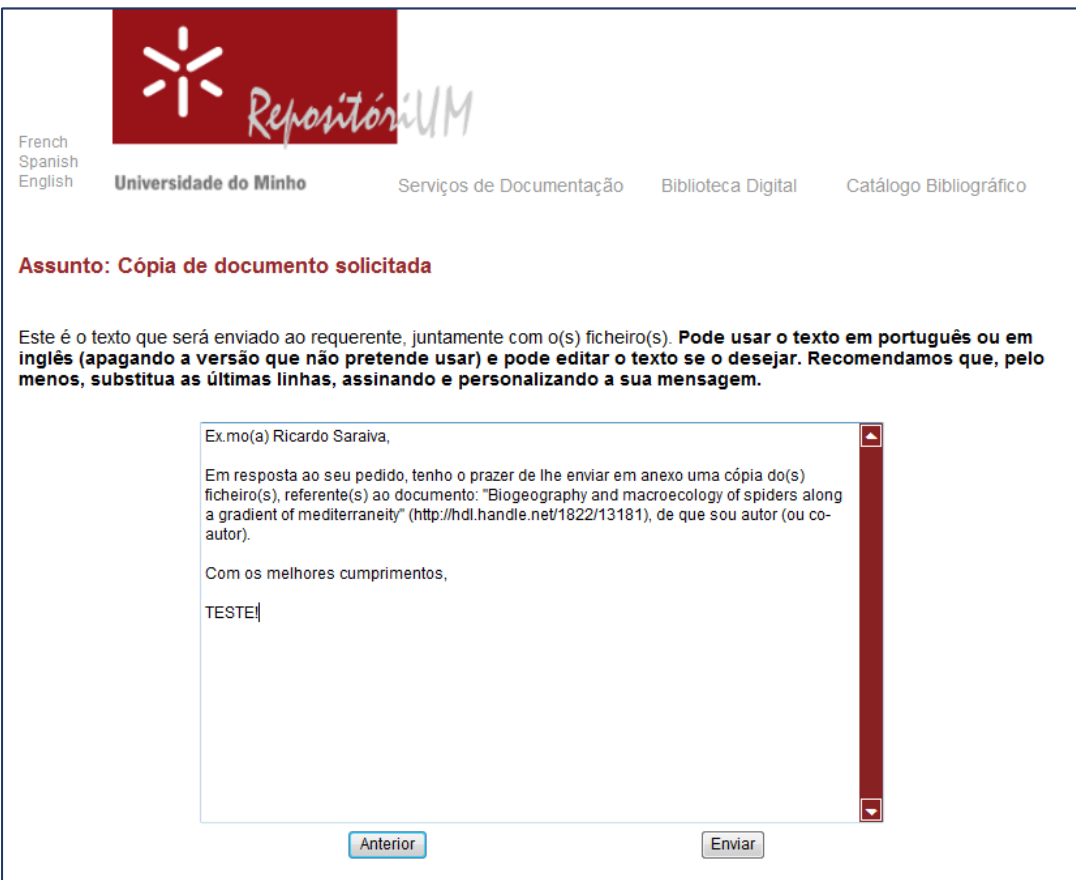

**7-** Após a resposta, é apresentada ao autor uma última janela em que é indicado o envio com sucesso ou não do documento e adicionalmente a possibilidade de solicitar a alteração do tipo de acesso ao seu documento.

![](_page_3_Picture_12.jpeg)